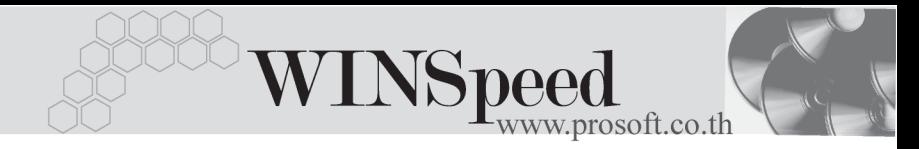

#### $\blacktriangleright$ **19. General Option**

หมายถึง การกําหนดเงื่อนไขพิเศษตางๆ เพื่อใชในการทํางานของโปรแกรม จะมีผลต่อข้อมลทั้งระบบ ได้แก่

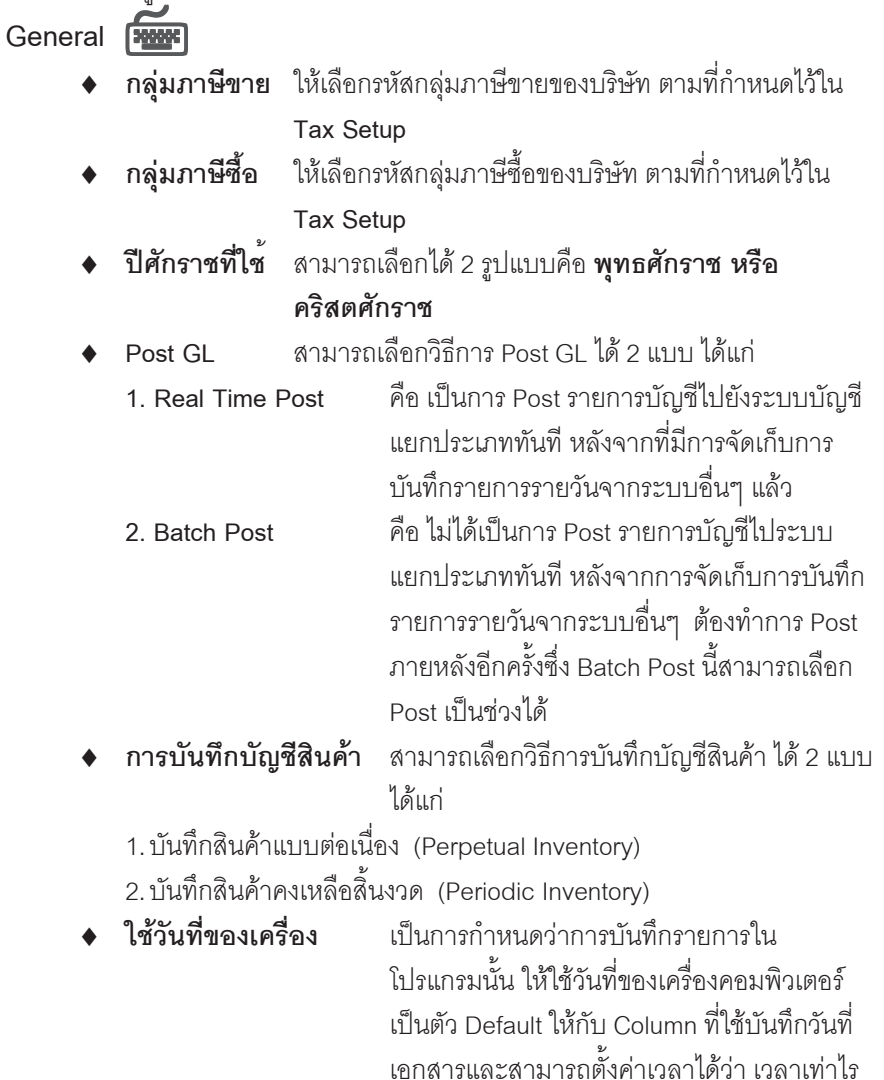

ที่ต้องการให้โปรแกรมขึ้นวันที่ใหม่ให้โดย ้ อัตโนมัติ ซึ่งกำหนดโดยการระบเวลาที่ต้องการ และเลือกว่าให้เป็นเวลาของวันนี้ หรือพร่งนี้ เมื่อถึงเวลาดังกล่าววันที่จะเปลี่ยนให้เคง ♦ **ใชวนทั ของระบบ ี่** เปนการก าหนดว ํ าการบ นทั กรายการใน ึ โปรแกรม นั้น ให้ใช้วันที่ของระบบที่เกิดจากการกำหนดที่ Today Setting เป็นตัว Default ให้กับ Column ที่ใช้บับทึกวับที่เคกสาร

**ใช้ระบบ Multicurrency** เป็น Option สำหรับกิจการที่ต้องการใช้ระบบ Multicurrency โดยให้ Click เลือกซึ่งจะมีผลต่อ หน้าต่างบันทึกทุกเมนู และจะมี Tab Rate แสดง ้เพื่อใช้สำหรับบับทึกคัตราแลกเปลี่ยบ

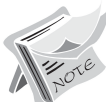

**บทที่ 4**

ถ้าไม่กำหนดภาษีซื้อ -ภาษีขาย ใน General Option สามารถบันทึกซื้อ - ขาย ได้ แต่ต้องไปใส่ภาษีชื้อ -ภาษีขายเอง ที่หน้าบันทึกรายการ - ถ้ากำหนดการ Post GL เป็นแบบ Real Time Post ในเมนูกำหนดเอกสารเชื่อม GL จะ Set ค่า Default การ Post GL เป็นแบบ Auto Post ให้คัตโนมัติ - ข้อแตกต่างของการ Post GL แบบ Real Time Post และ Batch Post คือ **แบบ Real Time Post สามารถดูงบการเงิน หรือดูรายงานแยกประเภท** งบทดลองไดเลย และสามารถแกไขรายการได หากข้อมูลมีข้อผิดพลาด **แบบ Batch Post** จะไมสามารถด งบได ู ท นทั ตีองท าการ ํ Post GL ก่อนจึงจะดูรายงานต่างๆได้ - ถา Click √ หนาข อความ **แจงเต อนก ื อนป ดโปรแกรม** ทกคร ุ งทั้ ปี่ ดโปรแกรม

จะมีข้อความเตือน

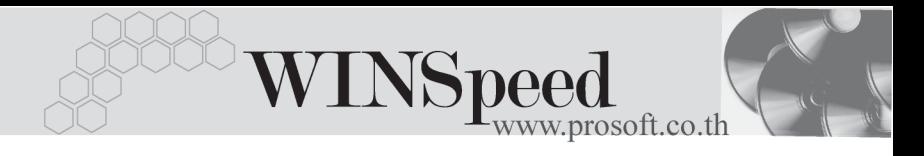

 $\overline{\phantom{a}}$  Option **การเข้าระบบ** โปรแกรมจะ Default ไว้ที่ **ใช้ INI File** ให้คัตโบมัติ

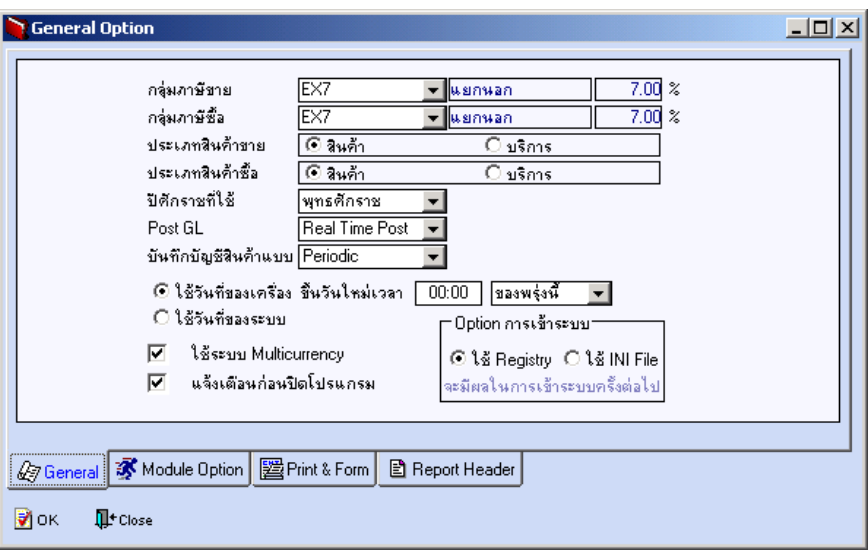

⇪**ตวอย ั างการก าหนด ํ General Option Tab General**

# **Module Option**

#### *สาขา*

เปนการกําหนดการบันทึกขอมูลวาตองการบันทึกแบบแยกสาขา หรือรวมสาขา ซึ่งสามารถกำหนดแยกแต่ละระบบได้ เช่น บริษัทอาจจะกำหนด Option ระบบขาย (SO) บันทึกรายการแยก แต่ส่วนของการรับชำระหนี้อาจจะให้สำนักงานใหญ่เป็นผู้รับผิดชอบ ก็ได้ สำนักงานใหญ่ก็จะกำหนดระบบลูกหนี้(AR) เป็นแบบรวม เป็นต้น

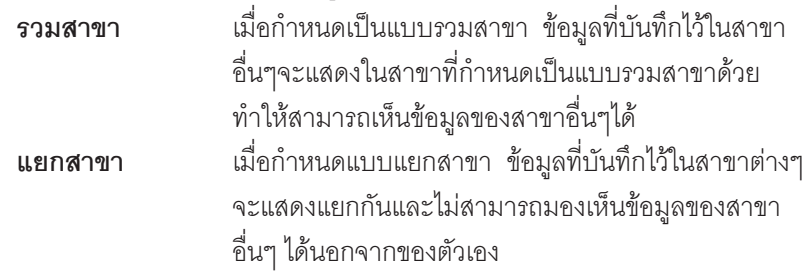

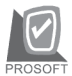

### **ตวอย ั าง เชน**

บริษัทแบ่งออกเป็น สำนักงานใหญ่ , สาขา-1 , สาขา-2

- ♦ ถาส านํ กงานใหญ ั ก าหนด ํ Option เปน **"รวมสาขา"** สานํ กงานใหญ ั จะมองเห น็ รายการที่บันทึกไว้จาก สาขา -1 .สาขา -2 ด้วย ถ้าสาขา -1
- ♦ กาหนดเป ํ น **"แยกสาขา"** สาขา 1 จะมองเหนข็ อม ลเฉพาะส ู วนท บี่ นทั กของ ึ ี สาขา -1 เองเท่านั้น ไม่สามารถเห็นรายการที่มาจากการบันทึกของสาขาอื่นๆ

#### *Running*

้เป็นการกำหนดการ Running เลขที่ของเอกสาร ว่าต้องการให้มีลักษณะของการ Runnina ้เป็นคย่างไร ซึ่งกำหนดได้ดังนี้

- ♦ **การ Running ขามเลขท เอกสาร ี่** เป็นการกำหนดว่าต้องการ ให้โปรแกรมเตือนกรณีที่มีเลขที่เอกสารข้ามหรือไม่ ์ ซึ่งสามารถกำหนดได้ 3 รปแบบคือ
	- **อนญาต ุ** จะสามารถ Running เลขทเอกสารข ี่ ามได โดยโปรแกรมจะ ไม่มีการเตือนก่อนการจัดเก็บการบันทึกรายการรายวัน
	- $\square$  **แจ้งเตือน** โปรแกรมจะแสดง Message เตือนก่อนการจัดเก็บการ ำบันทึกรายการรายวันว่าต้องการจัดเก็บรายการที่ข้ามนั้น หรือไม่ ถ้าต้องการก็สามารถที่จะบับทึกรายการที่ข้าบกั้นได้
	- $□$  **ไม่อนุญาต** จะไม่สามารถจัดเก็บการบันทึกรายการรายวัน ี สำหรับเอกสารที่มีการ Running เลขที่ข้ามได้
- **Run เลขที่เอกสาร** สามารถกำหนดรปแบบการ Run ได้ 2 วิธีคือ **Run เลขทเอกสารอ ี่ ตโนม ั ตั**ิ ถาเล อกื Option นี้การ Running เลขที่ เอกสารจะเป็นไปตามการกำหนด รปแบบท ู กี่ าหนดไว ํ ในเมน ู**กาหนด ํ**

**เลขที่เอกสาร**

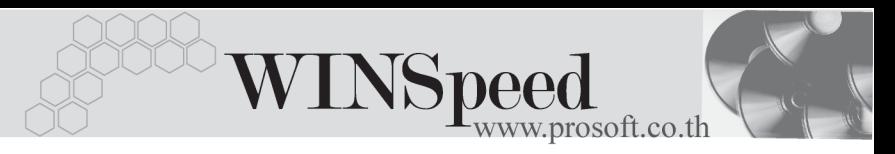

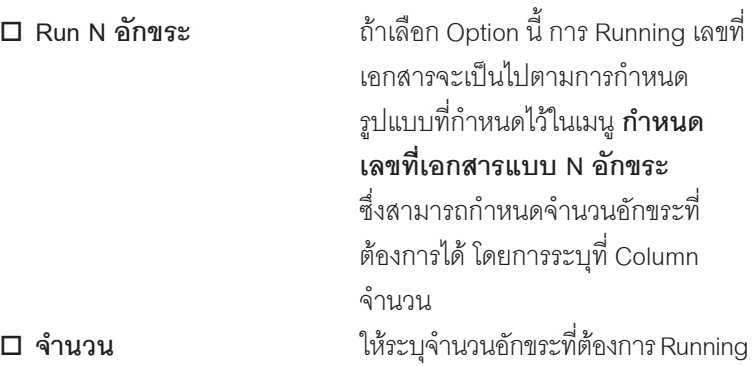

### กรณทีเลี่ อกการ ื Run N อกขระ ั

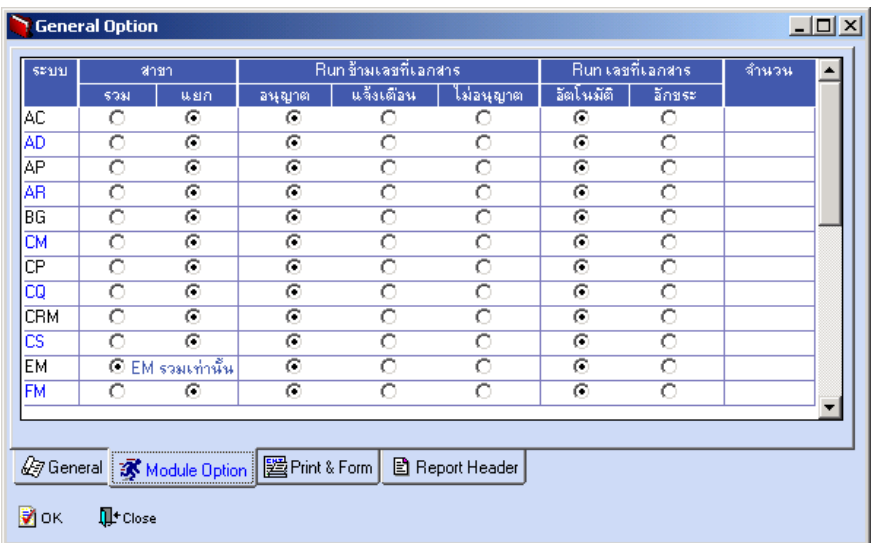

#### ⇪**ตวอย ั างการก าหนด ํ General Option Tab Module Option**

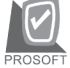

Print & Form **Print** 

เป็นกำหนดค่าการ Print แบบฟอร์มต่างๆ หลังจากที่มีการจัดเก็บการบันทึกรายการ รายวันแล้ว โดยสามารถกำหนดการสั่งพิมพ์แยกแต่ละระบบได้ ซึ่งผู้ใช้จะต้อง Click เลือกเงื่อนไขต่างๆ ดังนี้

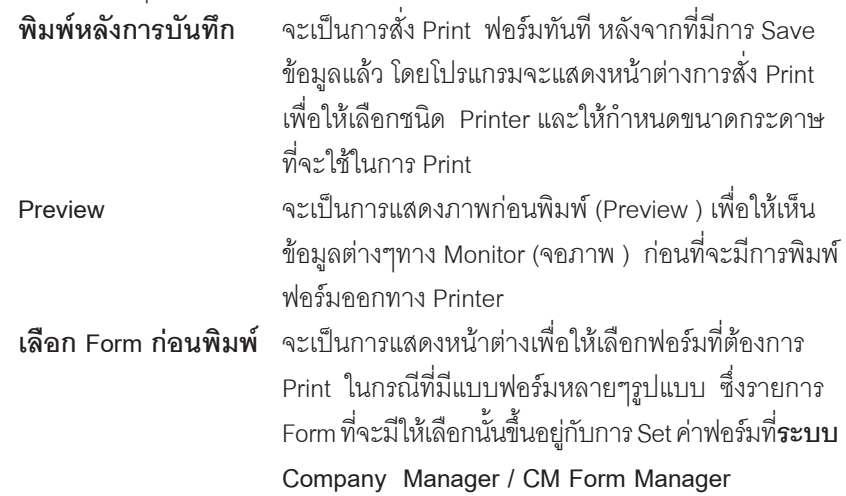

- การสั่งพิมพ์ แบบ Print After Save และแบบ Preview เหมาะสำหรับการพิมพ์ ฟอร์ม ที่มีรูปแบบฟอร์มเป็นมาตรฐาน รูปแบบเดียวเท่านั้น (สำหรับ 1 หน้าบันทึก รายการ)

- การสั่งพิมพ์ แบบ Select Form เหมาะสำหรับการพิมพ์ฟอร์ม ที่มีหลายรูปแบบ ี ฟอร์ม (สำหรับ 1 หน้าบันทึกรายการ) ซึ่งจะสามารถเลือกรูปแบบฟอร์มตามที่ ต้องการได้

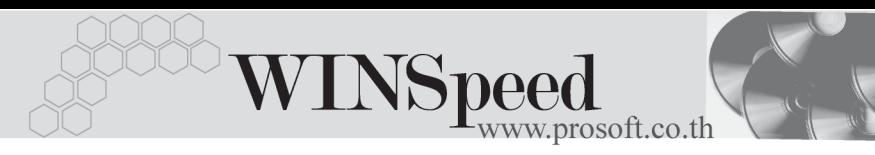

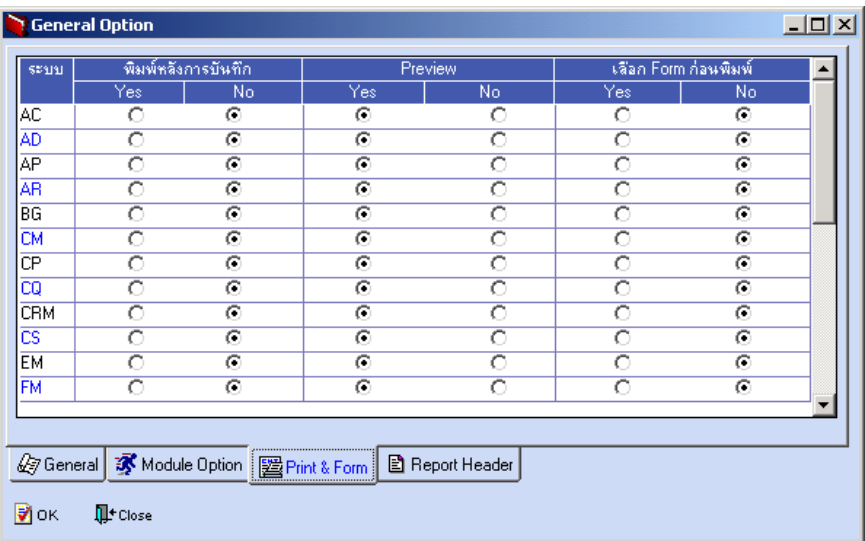

⇪**ตวอย ั างการก าหนด ํ General Option Tab Print & Form**

## **Report Header**

เปนการกําหนดการแสดงชื่อบริษัทหรือชื่อสาขา และที่อยูของบริษัทในรายงานและ ี แบบฟอร์มต่างๆ สามารถกำหนดรูปแบบได้ดังนี้

### **1. การแสดงหัวรายงาน**

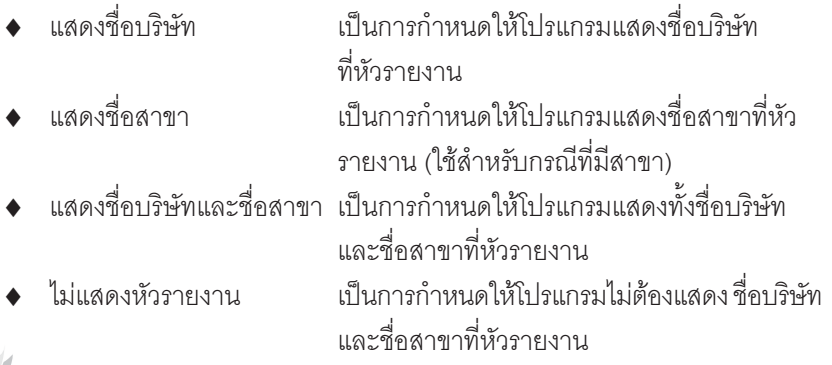

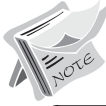

<sub>เ</sub>กำหนดได้เพียงอย่างใดอย่างหนึ่งเท่านั้น

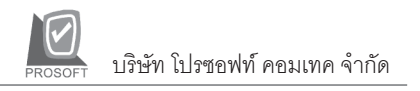

- **2. การแสดงที่อยูในรายงาน**
- ◆ แสดงที่อยู่ตามบริษัท เป็นการกำหนดให้โปรแกรมแสดงที่อยู่ของบริษัท ที่หัวรายงาน
- 
- ่ แสดงที่อยู่ตามสาขา เป็นการกำหนดให้โปรแกรมแสดงที่อยู่ของสาขา ที่หัวรายงาน(ใช้สำหรับสาขา)

สามารถกำหนดได้เพียงอย่างใดอย่างหนึ่งเท่านั้น

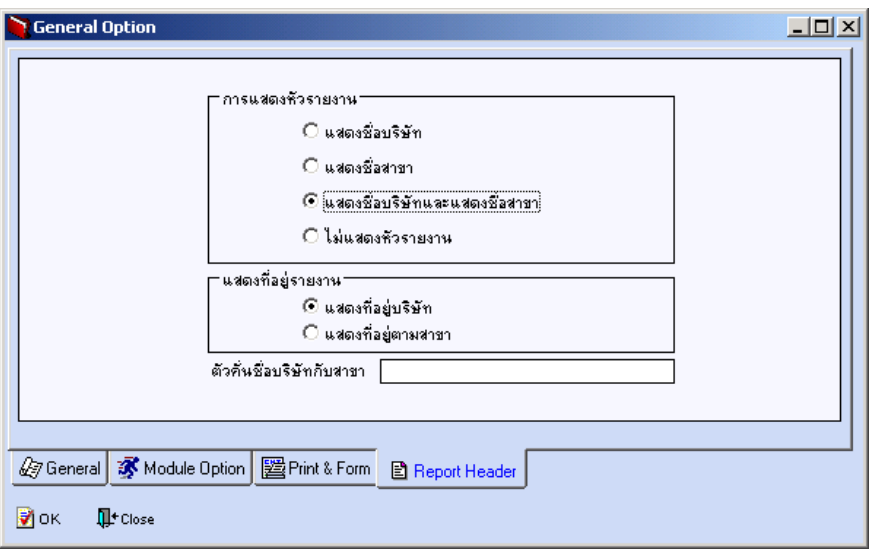

⇪**ตวอย ั างการก าหนด ํ General Option Tab Report Header**

**4**